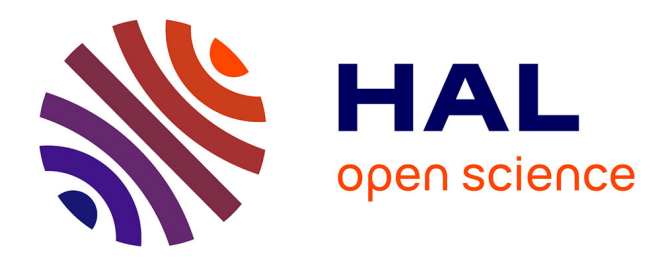

# **Utilisation de didacticiels en mathématique**

Jean-Louis Frot

# **To cite this version:**

Jean-Louis Frot. Utilisation de didacticiels en mathématique. Bulletin de l'EPI (Enseignement Public et Informatique), 1987, 45-47, pp.142-151. edutice-00000983

# **HAL Id: edutice-00000983 <https://edutice.hal.science/edutice-00000983>**

Submitted on 20 Oct 2005

**HAL** is a multi-disciplinary open access archive for the deposit and dissemination of scientific research documents, whether they are published or not. The documents may come from teaching and research institutions in France or abroad, or from public or private research centers.

L'archive ouverte pluridisciplinaire **HAL**, est destinée au dépôt et à la diffusion de documents scientifiques de niveau recherche, publiés ou non, émanant des établissements d'enseignement et de recherche français ou étrangers, des laboratoires publics ou privés.

# **UTILISATION DE DIDACTICIELS EN MATHÉMATIQUE**

#### **Jean-Louis FROT**

Dans la 1re partie, je décris le logiciel Pépin qui produit et gère une interrogation d'élève en algèbre (Collège ou Lycée) ; je rends compte aussi de plusieurs séances d'expérimentation. Dans la 2de partie je montrerai en quoi la géométrie s'offre mal à une approche de type pépin et je présenterai certains résultats d'une expérimentation D.L. autour du logiciel Géou. (Pépin & Géou tournent sur N-R. ; Pépin est édite par le CNDP).

#### **1 POURQUOI DES DIDACTICIELS ?**

#### **1.1 Effets miroir**

"Lorsque les exercices proposés sont adaptés à l'élève, lorsqu'on analyse de façon son caricaturale ses réponses et qu'on porte des appréciations neutres sur son travail, on peut observer alors un "Effet miroir" : le logiciel renvoie à l'élève en temps réel une image de l'état de ses connaissances sur le sujet abordé. Si l'élève accepte alors cette image il prend conscience de l'état actuel de son savoir sur le sujet traité.

Cette étape est le préalable nécessaire à l'assimilation des savoir faire en jeu" 1.

#### **1.2 Buts du logiciel pépin**

Proposer à l'élève un choix d'exercices ; faire jouer un effet Miroir et obtenir une évaluation formative pertinente. A cours d'une séance de travail, il est possible de recueillir sur l'élève un grand nombre de données objectives, en temps réel. A partir de ces données on établit une suite d'évaluations suffisamment fines pour proposer à l'élève de nouveaux exercices bien adaptés.

1

<sup>1</sup> Baron/Frot/Messéant

Un logiciel pour guider l'élève dans le parcours d'un graphe représentant des connaissances en mathématique (Paris, 1984)

#### **2. MODÉLISER LA RELATION PÉDAGOGIQUE**

Pour atteindre les buts précédents un module a été élaboré, qui s'appuie sur :

- une représentation des connaissances et mathématiques du point de vue didactique
- des règles de décision pédagogique permettent de gérer un profil d'élève.

## **2.1 Une typologie d'exercices en algèbre**

Un type d'exercice (TE) est un exercice dépendent d'un ou plusieurs paramètres ; ces paramètres sont Agis par des clauses très précises de façon qu'une même solution-type soit applicable à toutes les instanciations d'un TE. Cette solution met en jeu un ensemble Rte de règles de réécriture & d'inférence ; la nature des éléments de Rte permet de structurer l'ensemble E des TE.

On dira que TE' est ascendant de TE si Rte' est inclus strictement dans Rte. TE' est dit antécédent de TE si Rte' est maximal dans Rte pour la relation d'inclusion stricte ; un antécédent est donc un ascendant "au, 1er degré".

L'intérêt pédagogique de le relation réside dans l'idée suivante : si l'élève échoue dans un TE, alors la résolution d'exercices ascendants va probablement l'aider en lui permettent de mieux cerner les règles à appliquer pour résoudre le TE concerné.

Aux flèches d'antécédence issue d'un TE sont attachées des probabilités Qui caractérisent le poids relatif de l'aide apportée par la résolution de chacun des antécédents. La relation d'antécédence définit donc sur E une structure de graphe valué qui est "une représentation d'un point de vue didactique - des connaissances en mathématique.

Le graphe d'ascendance utilisé dans Pépin comporte 58 sommets c'est-à-dire 58 TE ; les domaines couverts sont :

- 1. révisions des calculs dans Q
- 2. racines carrées
- 3. équations de degré 1,2,3 (factorisation pour le degré 3)
- 4. opérations sur les polynômes
- 5. dérivées des polynômes & des fractions rationnelles.

#### *2.1.1 Exemple*

Voici un extrait du graphe d'ascendance utilisé dans PéPIN (les numéros sont significatifs des domaines) :

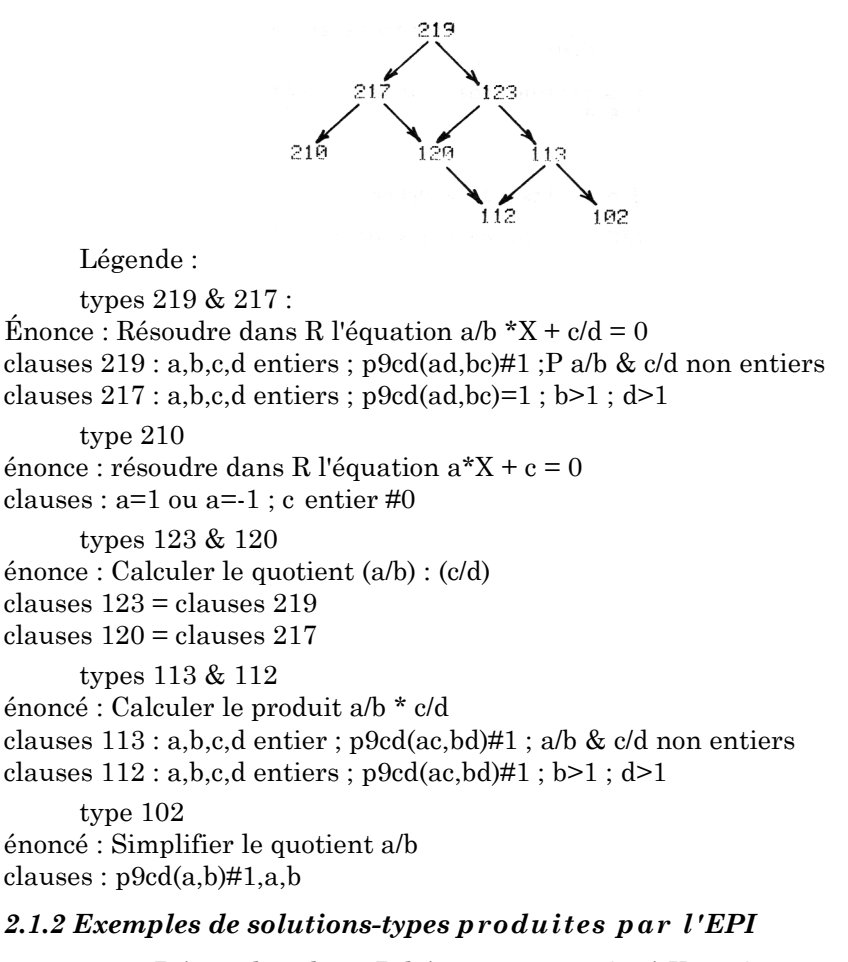

type 219 Résoudre dans R l'équation :  $-17/27$  X  $-29/24=0$ On factorise par 1/3  $1/3$ \* ( $-17/9$ \* X $-29/8$ ) = 0( $-1779$ # X $-29/8$ ) = 0 -  $17/9$ \* X - $19/8 = 0$  $17/9* X = -29/8$  $X = -29/8 * 9/17$  $[X = -216/136]$ 

type 217 Résoudre dans R l'équation :  $-17/7$ <sup>\*</sup> X  $-19/24 = 0$  $17/7^* = -19/24$  $X = -19/24 * 7/17$  $[X = -133/408]$ type 210 Résoudre dans R, l'équation :  $X + 19 = 0$ type 123 Diviser & réduire éventuellement :  $F = (21/22) / (12/11)$ on multiplie par l'inverse  $F = 21/22 * 11/12$ pour simplifier on permute  $F = 21/12 * 11/22$ on simplifie le second facteur  $F = 21/12 * (1*11) / (2*11)$  $F = 21/12 * 1/2$ on simplifie le premier facteur  $F = (7*3) / (4*3) * 1/2$ on multiplie entre eux les numérateurs & dénominateurs  $F = (7*1) / (4*2)$  $[F = 7/8]$ type 120 Diviser & réduire éventuellement :  $F = (21/2) / (17/11)$ on multiplie par l'inverse  $F = 21/2 * 11/17$ On multiplie entre eux les numérateurs & dénominateurs

## **2.2 Profil d'élève**

Les paramètres mesurés sont de 3 types :

– local : au niveau de l'exercice

 $[F = 231/34]$ 

- semi-local : au niveau du TE
- global : au niveau du graphe entier

 $F = (21*11) / (2*17)$ 

On mesure le nombre d'étapes de résolution, le temps passé depuis A début de l'exercice. le nombre d'erreurs de calcul, de syntaxe. le nombre de résultats trouvés dans l'exercice, y nombre do caractères frappés au clavier à chaque étape.

On calcule ensuite une "difficulté locale" ,qui est cumulée au niveau de l'exercice. De plus, les principaux paramètres locaux à l'exercice sont cumulés séparément sur l'ensemble du TE.

Jean-Louis FROT LE BULLETIN DE L'EPI Le profil est finalement constitué par :

- l'ensemble des listes des indicateurs semi-locaux indexées par les TE Parcourus.
- un tableau récapitulatif cumulant certains des paramètres semilocaux.

Les éléments du profil sont recueillis à chaque séance ; ils forment des strates qui sont analysées séparément pris comparativement. Ceci permet de présenter à l'élève des diagnostics nuancés faisant référence. aux domaines des TE parcourus.

#### *2.2.1 Exemple de page d'évaluation*

DATE 08/10/85 APPRÉCIATION de la SÉANCE cons. N°1 Nb. d'ex. posés .....9 Nb. d'ex. résolus ...4 44% Insuffisant Nb. d'étapes .......13 Nb. d'err. syntaxe ..4 31% Nb. d'err. calcul ...4 31% APPRÉCIATIONS GLOBALES Calculs sur les rationnels : Bien Équations du 1er degré : Bien, progrès Équations des 2nd & 3ème degré : Bien

#### **2.3 Règles de décision pédagogique**

On menu est une pile de sommets donnée a priori ou calculée après évaluation du profil. Le 1er exercice proposé est une instanciation du 1er TE de la pile.

Après analyse d'un message de l'élève, l'une des options suivantes est décidée :

- 1. le laisser continuer l'exercice,
- 2. produire un commentai, un diagnostic ou la solution-type,
- 3. l'interrompre & lui donner la solution.

Lorsqu'un exercice est terminé, le système choisit en fonction du profil d'élève, l'une des 4 options suivantes :

- 1. rester dans le même TE & proposer un nouvel exercice,
- 2. dépiler le TE courant & descendre sur le suivant,
- 3. arrêter,
- 4. empiler la pile des antécédents de TE & monter sur le 1er TE.

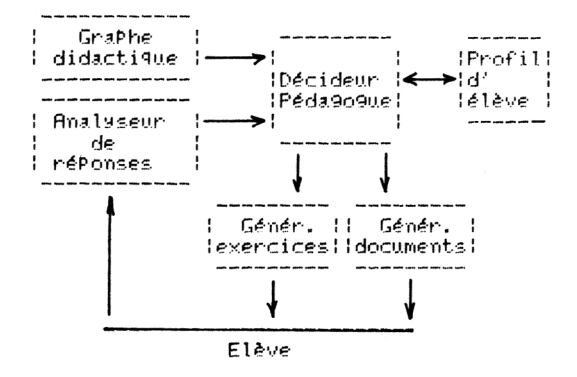

#### **2.4 Schéma logique de Pépin**

#### **3. EXPÉRIMENTATION**

Pépin est le fruit de deux années de travail  $\&$  d'expérimentation. L'élève jouit d'une grande liberté pour résoudre un exercice. Il dispose d'une page-écran qu'il peut utiliser soit comme brouillon (pas de validation) soit en mode suivi (chaque ligne est évaluée) ; à tout moment. une aide peut lui être fournie sous l'une des 4 formes suivantes :

- 1. vérification de formules ;
- 2. évaluation d'une étape de résolution ;
- 3. édition de la solution ;
- 4. consultation d'une page d'évaluation de son profil.

#### **3.1 Exemple de présentation des calculs de l'élève**

Résoudre dans R l'équation suivante :  $-2X^3 + X = 0$ ,

 $X$  (  $-2X^2 + 11 = 0$   $\psi$ D soit  $2 \times 2 = 1$   $\otimes$  $X = 4/2^0 \cdot 5$  ou  $X = -4/2^0 \cdot 5$  $\mathbb{D}$  soit  $-2x^3 + x = \emptyset$   $\otimes$  $X=0$  ou  $X = 1/2^0 \cdot 5$  ou  $X = -1/2^0 \cdot 5$   $\emptyset$ v. t C'est exact

### **3.2 Exemple de solution fournie par Pépin**

Résoudre dans R l'équation suivante :  $-6X^3 - 2X^2 + 4X = 0$ 

on met x en facteur  $x^*(-6X^2 - 2X + 4X) = 0$  $X = 0$  ou  $-6X^2 - 2X + 4 = 0$ soit  $-6X^2 - 2X + 4 = 0$ on simplifie par -2 posons  $h \leftarrow 3X^2 + X - 2$ on remarque  $H(-1)=0$ le produit des racines de H vaut -2/3  $X = -1$  ou  $X = 2/3$ l'équation initiale a pour solution [ $X=0$  ou  $X=1$  ou  $X=2/3$ ]

## *3.3* **Comportement des élèves testés**

La plupart des élèves ne connaissent pas l'usage du clavier : ils éprouvent des difficultés à repérer les touches : majuscule, contrôle, déplacement, entrée etc. De plus, ils découvrent un objet nouveau l'éditeur, & il n'est pas évident de savoir utiliser un éditeur.

Lors de la 1re séance on est très prudent : calculs sur feuille, frappe circonspecte, validation de toutes les lignes ; on est aussi très tenté de consulter la page d'évaluation (cf. 2.2.1), le plus souvent pour comparer ses performances à celles de la console voisine !

Par la suite - très tôt pour certain, le travail "sur ordinateur" est mieux compris : l'élève sait jusqu'à quand il a la main, il sait comment la garder, comment au contraire il peut faire analyser une ligne par Pépin et obtenir le compte-rendu dans la marge. Le mode brouillon est très apprécié.

Voici *3* exemples de comportement :

# *3.3.1 2 élèves de 1re S résolvent l'équation*

```
-19 x^2 + 18 x = 0le garçon tape X (-19 X + 18)\downarrow& s'apprête à poursuivre par X = 0 ou etc.
puis il se ravise & dit :'
- Ah ! j'ai oublié =0 !
la fille lui répond :
- De toute façon, il nous regarde pas ! (il = l'ordinateur)
```
LE BULLETIN DE L'EPI UTILISATION DE DIDACTICIELS EN MATHEMATIQUE

#### *3.3.2 Une élève de 1ère A écrit :*

ELTON JOHNES = JOHNES ELTON ⊗

Pépin lui répondant : C'est exact !

elle pousse un cri de joie - sans doute de constater que l'ordinateur connaît la commutativité de la multiplication...

#### **3.3.3** *Une* **de** *ses camarades écrit :*

JE HAIS LES MATHS ⊗

Pépin lui rétorque : Que voulez-vous dire ? ce qui est une façon polie de répondre à une provocation.

#### **3.4 Une séance d'expérimentation en 1ère S**

L'élève - on le désignera par l'initiale M, de son nom - a choisi le menu n°2 : "Equation du 1er degré". Ce menu comporte les sommets :

 $213 \rightarrow 219 \rightarrow$  etc.

type 213 : Énoncé : Résoudre dire R l'équation  $a^*X + b = 0$ Clauses p9cd(a,b)#1, a

Pépin lui soumet l'équation :  $-32$  X 74 = 0 (type 213).

Après que M, ait commis plusieurs erreurs dans la simplification de 74/32, Pépin lui fournit la solution. Même difficulté ensuite avec l'équation :  $-384$  X  $376 = 0$  (même type).

avec en plus une erreur de syntaxe puisque M. écrit : ⇔192 X + 188 à quoi Pépin répond : "Équation mal formée" (il manque =0)

Après 2 autres erreurs, Pépin donne la solution ; mais cette fois, les antécédents  $212 \rightarrow 102$  sont empilés sur le menu initial :

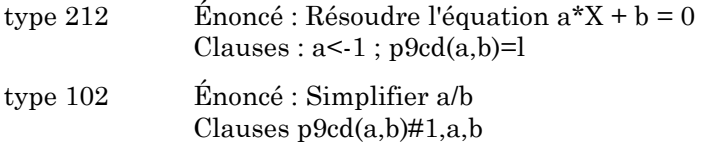

L'équation suivante est :  $-36$  X  $-25 = 0$  (type 212)

que M, résout correctement de même qu'une autre du même type. Puis il demande une page d'évaluation. Vient ensuite l'exercice : simplifier 225/198 (type 102).

M. essaie divers calculs mais n'y parvient pas. La solution lui est donc fournie. Suivent alors 3 autres simplifications : 99/15 200/304 176/319 (même type).

#### Jean-Louis FROT LE BULLETIN DE L'EPI

Cette fois M. simplifie facilement & se voit encouragé par le traditionnel BRAVO ! C'est fini qui clôt chaque exercice résolu.

M. se retrouve alors dans le type initial 213 avec l'équation 128 X +  $200 = 0$  (type 213).

Cette fois, il n'éprouve aucune difficulté non plus que pour les 2 suivantes du même type :  $-423 X - 333 = 0$ Puis  $176 X - 28 = 0$ 

Il demande alors la page d'évaluation, constate qu'il a progressé, & change de menu. Pour finir il choisit le n°3 : "Équations du 2nd degré", composé des sommets :  $220 \rightarrow 221 \rightarrow 222 \rightarrow 223 \rightarrow$  etc.

Le type  $220 (a*X = 0 a#0)$  se passe bien, mais M. achoppe dans le type suivant :

Résoudre dans P 
$$
-7 X^2 - 6 X = 0
$$
 (type 220)  
il écrit :  $\Leftrightarrow 7 X^2 + 6 X = 0$   
D ← 36

puis il se trompe dans les racines (car c=0). Pépin lui donne dont la solution : mise en facteur de X etc. Puis empilement de l'antécédent 213. Ce commet a déjà été visité avec un succès inégal ; 1 seul exercice est donc prévu :

Résoudre dans R  $20 X - 136 = 0$ , que M. résout correctement.

M. ce retrouve alors dans le type 221. et la séance se termine avec les équations suivantes :

> $-7 X^2 - 9 X = 0$  (type 221)  $14 X^2 + 32 = 0$  (type 222)  $-36 X^2 - 36 = 0$  (même type)  $-47$  X2 + 41 = 0 (type 223) Pause

En 50 min M. a donc abordé 16 exercices avec 75% de réussite. 30 étapes de calcul validées, 3 erreurs de syntaxe et 6 erreurs de calcul. Son cheminement dans le graphe peut ainsi un schématiser :

\n
$$
213 \rightarrow \text{mem} \rightarrow 220 \rightarrow 221
$$
   
\n $\uparrow$    
\n $212 \rightarrow 102$    
\n $\uparrow$    
\n $213 \rightarrow \text{mem} \rightarrow 220 \rightarrow 221$    
\n $\downarrow$    
\n $213 \rightarrow 222 \rightarrow 223$ \n

Jean-Louis FROT Lycée Henri BERGSON

LE BULLETIN DE L'EPI UTILISATION DE DIDACTICIELS EN MATHEMATIQUE